Haciendo uso de técnicas de procesamiento de imágenes satelitales multiespectrales combinadas con técnicas de análisis estadístico es factible efectuar la clasificación de parámetros del suelo de acuerdo a características propias del mismo. Por ello, en la cuenca alta del Río Abaucan, en la localidad de Fiambalá, departamento Tinogasta (al oeste de la provincia de Catamarca), se realizó un análisis del Índice de Diferencia Normalizada de la Vegetación (NDVI) y el índice de Análisis de Vegetación, para determinar el comportamiento de la vegetación en los periodos húmedos y secos, utilizando imágenes Landsat 8. Se utilizó el software libre EOS Landviewer, que permite la visualización de las imágenes y la aplicación de dichos índices. Como resultado, se observan valores del NDVI que indican la presencia de vegetación moderada a densa en el periodo húmedo, mientras que en el periodo seco la vegetación es escasa. Por otro lado, aplicando el índice de Análisis de Vegetación se llega a resultados similares que el anterior, pero aquí se observa la vegetación en tonos de color verde con altos contrastes distinguiendo del suelo en otro color (malva). Todo esto, proporciona información sobre el comportamiento de la vegetación en la cuenca, siendo posible inferir que efectivamente el periodo de mayores precipitaciones es en los meses de diciembre a marzo, correspondiente al periodo húmedo, mientras que el periodo seco abarca los meses de mayo a septiembre.

- o Determinar las estaciones seca y húmeda de la zona utilizando la plataforma EOS Crop Monitoring.
- o Seleccionar las imágenes satelitales para el estudio espectral en la localidad de Fiambalá.
- o Aplicar el índice espectral para analizar la vegetación los períodos seco y húmedo de la zona norte del río Abaucán.

Para el presente análisis se optó por una imagen Landstat 8 del 25 de febrero del 2022 para la estación húmeda mientras que para la estación seca se eligió una imagen con fecha del 05 de septiembre del 2022.

#### RESUMEN

#### LOCALIZACIÓN GEOGRÁFICA OBJETIVOS

### METODOLOGÍA y RESULTADOS

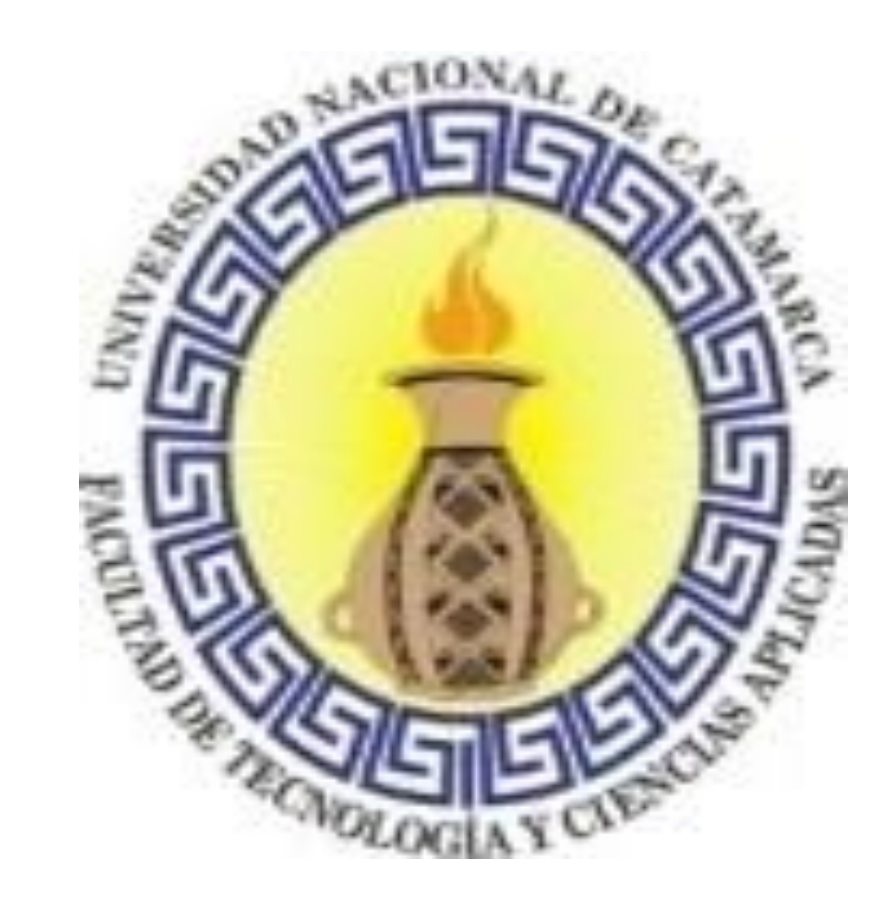

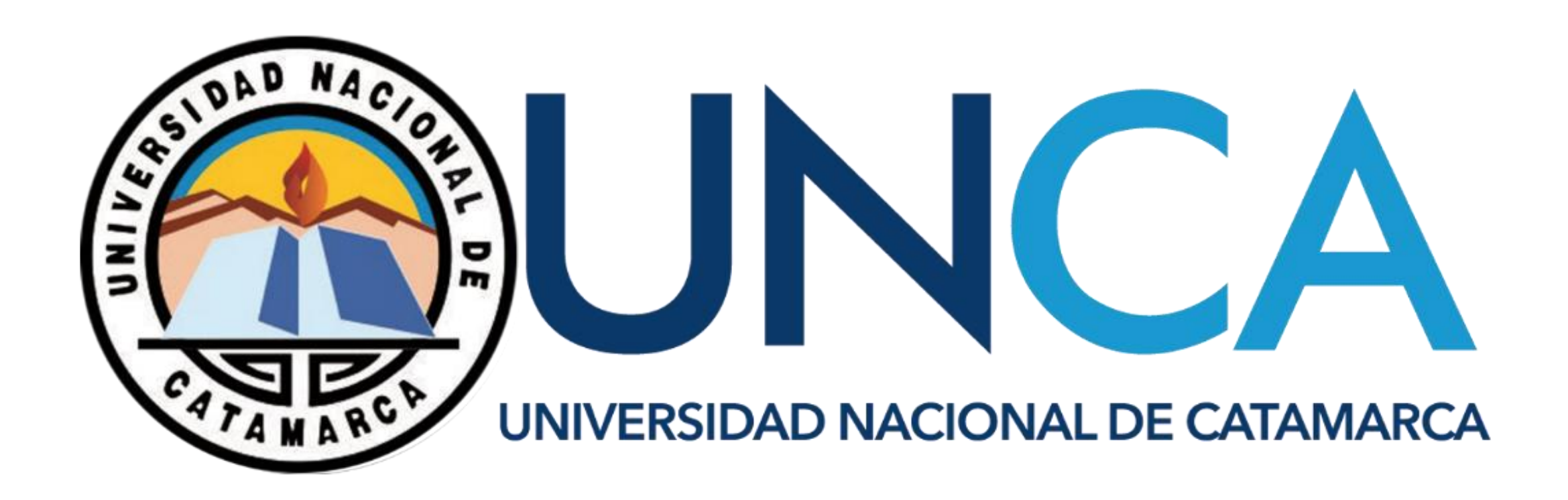

# ANÁLISIS DE LA VEGETACIÓN EN LA LOCALIDAD DE FIAMBALÁ POR MEDIO DE IMÁGENES SATELITALES LANDSAT 8.

*Perna, María Alejandra<sup>1</sup> ; Ortega, Romina de los Angeles 1 ; Ortiz, Erlinda del Valle 1 ; Savio, Marcelo Ernesto<sup>1</sup>*

*<sup>1</sup>Facultad de Tecnología y Cs. Aplicadas (FTyCA) – Universidad Nacional de Catamarca, ARGENTINA. e-mail[:pernaale1@gmail.com](mailto:pernaale1@gmail.com)*

> Realizar una caracterización espectral para determinar el comportamiento de la vegetación en los periodos húmedos y secos, utilizando imágenes Landsat 8.

#### 1) Identificación de los periodos secos y húmedos de la zona de estudio, a través de la plataforma EOS Crop Monitoring para el estudio de los índices espectrales.

#### 2) Selección de las imágenes satelitales Landsat 8 en dos periodos temporales, utilizando la plataforma virtual Landviewer.

En el siguiente gráfico, de precipitaciones anuales en la localidad de Fiambalá, podemos observar que el periodo de mayor humedad comprende los meses de diciembre a marzo, mientras que el periodo más seco abarca los meses de mayo a septiembre.

> • 2021/2022 Pro • 2020/2021 • 2019/2020 Pro • 2018/2019 Pro • 2017/2018 Pro • Frecipitaciones, mm •<sup>•</sup> Humedad del suelo en la zona radicular. % ·• Humedad de la superficie del suelo. % ·• Ftapas de crecimiento

#### OBJETIVO GENERAL

#### OBJETIVOS ESPECIFICOS

El área de estudio es la localidad de Fiambalá, del departamento Tinogasta, al oeste de la provincia de Catamarca. Se encuentra situada a 1500 msnm sobre la base del **Volta** valle del Abaucán enmarcado por la sierra de Fiambalá al este y la Sierra de Narváez al oeste. El río principal de la zona es el Abaucán, tiene la característica de que en su recorrido se infiltra en los finos sedimentos que conforman su cauce, reapareciendo superficialmente en tramos. Nace al norte de la localidad, con la confluencia de los ríos Chaschuil y el Fiambalá, proveniente desde la Cordillera de Los Andes y desde el norte, respectivamente. En esta zona, los núcleos de población se manifiestan a lo largo del cauce del río, donde es posible la irrigación y la formación de oasis que permiten la existencia de actividades agrícolas, que forman parte de las economías de subsistencia y algunos emprendimientos de mayor envergadura. El río fluye hacia el sur, cambia de nombre a Río Salado y luego hacia el sudeste, internándose en territorio de la provincia de La Rioja, donde desemboca en las cercanías de la localidad del Cebollar en los bañados Desagües del Salado.

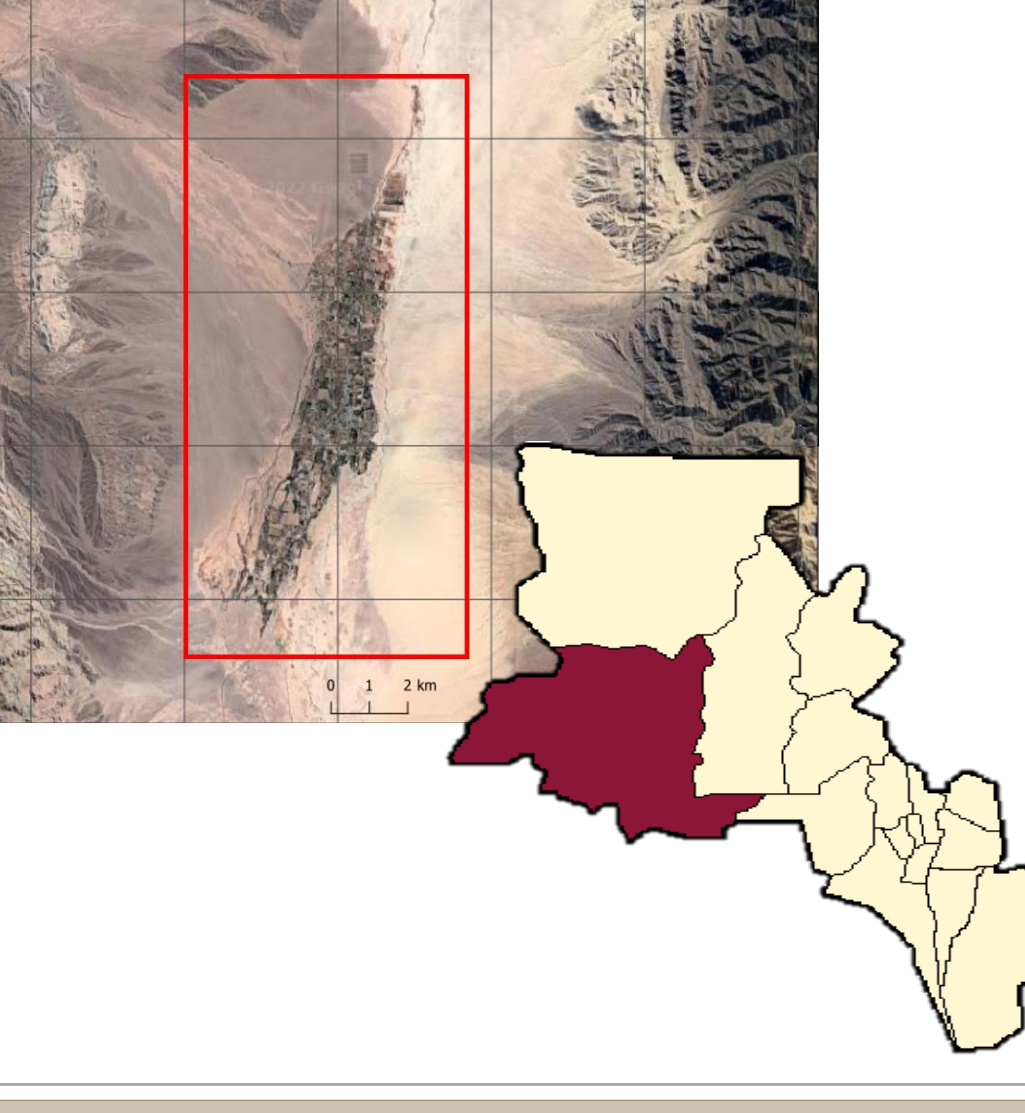

*Captura realizadas en EOS Landviewer de imágenes Landsat 8.*

#### 3) Aplicación de los índices espectrales para el análisis del comportamiento de la vegetación en la zona de estudio en los dos periodos.

## *Índice de Diferencia Normalizada de la Vegetación NDVI*

*(B5-B4)/(B5+B4)*

NDVI Classic es un índice de vegetación estandarizado que permite generar imágenes que muestren la biomasa relativa. La absorción de clorofila en la banda roja y el alto reflejo relativo de la vegetación en la banda Near Infrared (NIR), se usan para calcular el NDVI.

Al analizar la zona de la cuenca, en la imagen correspondiente al mes de febrero (periodo húmedo), se observan valores del NDVI entre 0.5 a 1, principalmente se visualizan áreas con vegetación moderada a densa. En cambio, en el mes de septiembre (periodo seco), el NDVI toma valores entre -0.1 y 0.3, lo que indica que la vegetación tiende a ser escasa.

#### *Índice de Análisis de Vegetación SWIR1, NIR, Red*

Esta combinación de bandas es muy útil para los estudios de vegetación. La vegetación sana y frondosa es verde brillante y los suelos, malva.

De ambas imágenes, se puede ver que el índice de Análisis de Vegetación arriba a resultados similares que el NDVI, pero, en este caso, en el mes de febrero (periodo húmedo) la vegetación aparece en tonos de color verde brillante, con altos contrastes, distinguiéndose del suelo en otro color (malva), lo que indica áreas de

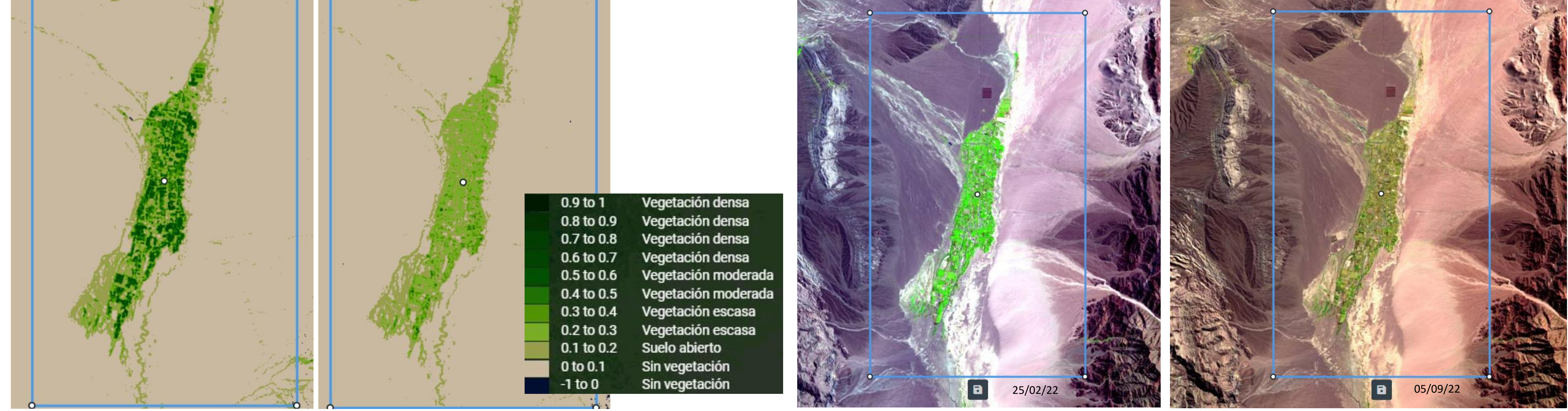

#### **CONCLUSIONES**

Con este trabajo se buscaba determinar el comportamiento de la vegetación en los periodos húmedos y secos en la cuenca alta del Río Abaucán utilizando imágenes Landsat 8, mediante la aplicación y análisis de índices espectrales. Para ello, se utilizaron dos plataformas virtuales EOS Crop Monitoring –para identificar los periodos secos y húmedos de la zona de estudio- y EOS Landviewer – que permite realizar una caracterización espectral sobre imágenes satelitales-. Como primer resultado se obtuvo un gráfico de barras con las precipitaciones mensuales a lo largo de agosto del 2020 hasta el mismo mes del 2021. Se observa que el periodo húmedo comprende los meses de diciembre a marzo, mientras que el periodo seco abarca los meses de mayo a septiembre.

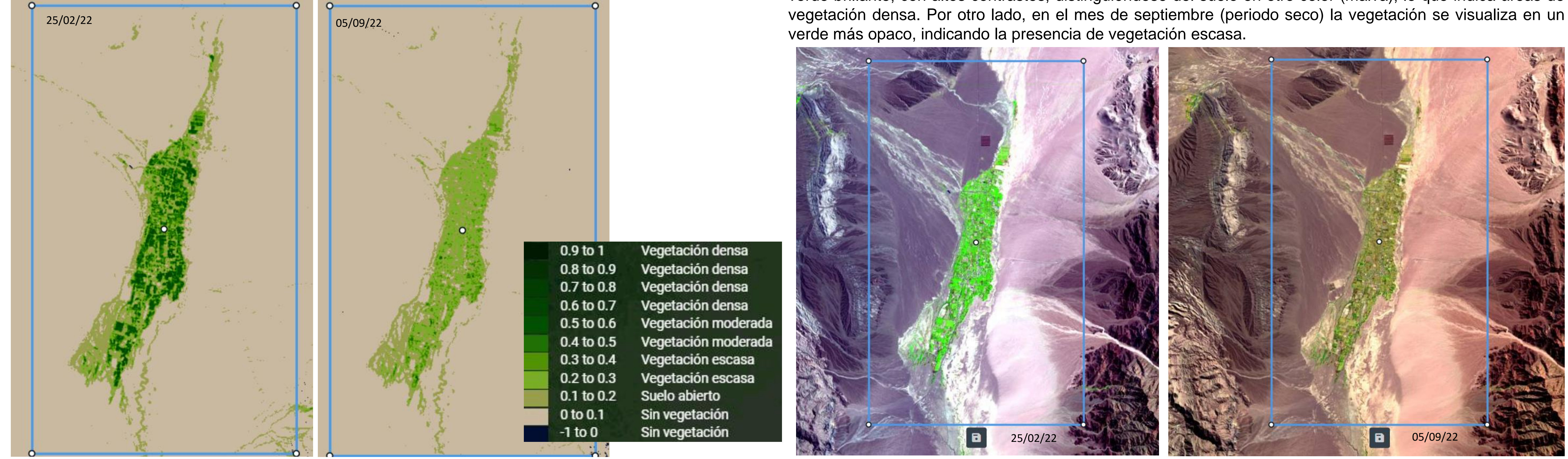

Por otro lado, se aplicaron dos índices espectrales: el NDVI, cuyos valores indican la presencia de vegetación moderada a densa en el periodo húmedo, mientras que en el periodo seco la vegetación es escasa; y el índice de Análisis de Vegetación que apunta a resultados similares, visualizándose la vegetación correspondiente al período húmedo en tonos de color verde brillante con altos contrastes distinguiendo del suelo en otro color. Todo esto, proporciona información sobre el comportamiento de la vegetación en la cuenca, siendo posible inferir que efectivamente el periodo de mayores precipitaciones es en los meses de diciembre a marzo, correspondiente al periodo húmedo, mientras que el periodo seco abarca los meses de mayo a septiembre.

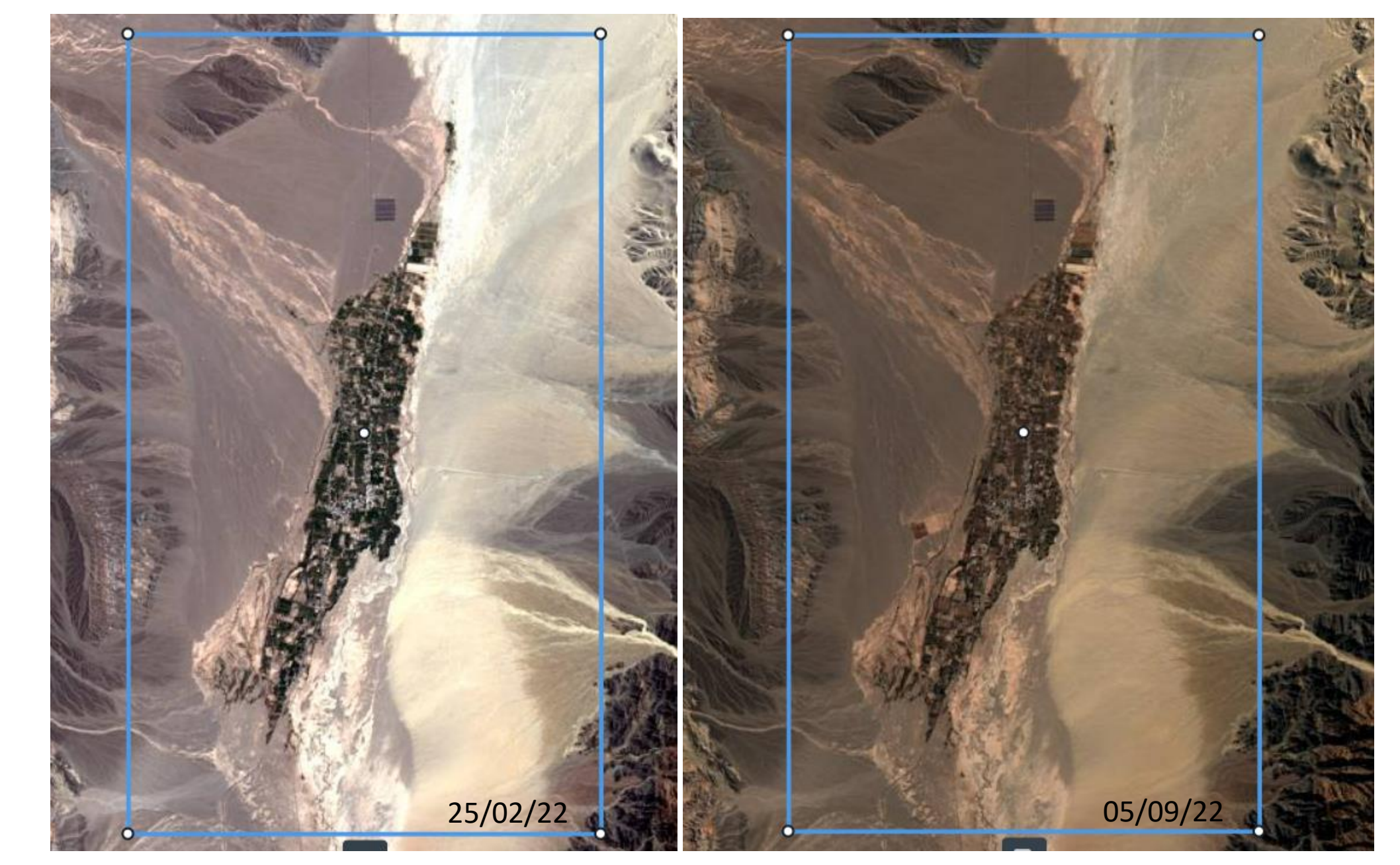

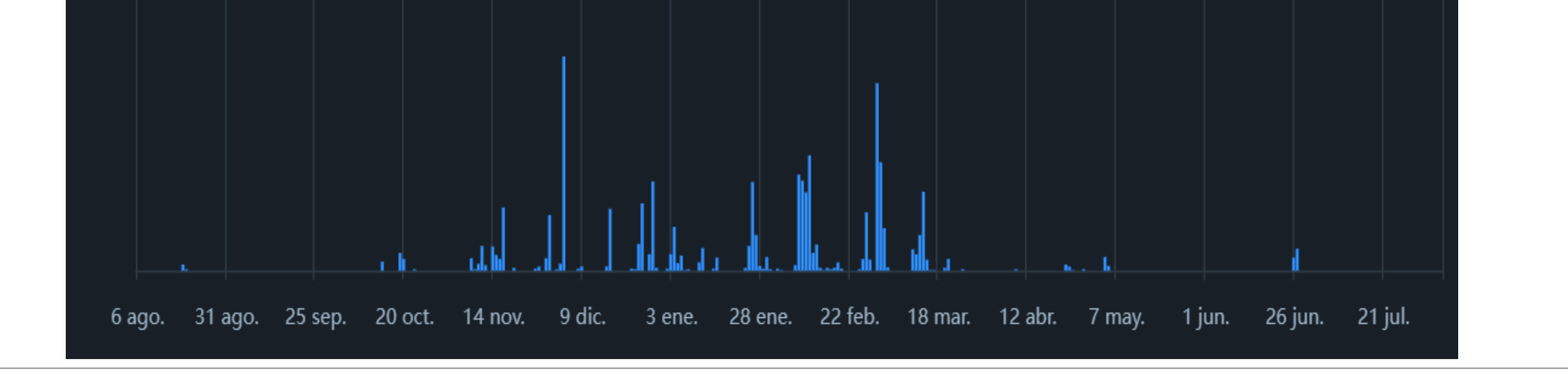